## **Quick Start Guide**

Elinx Gigabit Ethernet Switch **EIR405 Series** 

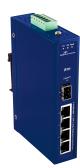

## Items Included

- Ethernet Switch 0
- CD with Support Manual 0
- This Quick Start Guide 0
- 0 Panel Mount Bracket

## Hardware Installation

- Select a mounting location and install the 1. switch onto a piece of DIN rail or use the included panel mount brackets for wall or panel mounting
- 2. Connect power to the switch
  - 12 to 48 VDC

- If redundancy is desired be sure to connect two separate power supplies by using the two DC inputs on the terminal blocks
- If only one power input is used the Fault LED will light (this is normal)

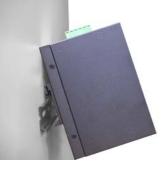

## LED Chart

| LED                                  | Description |                                                                 |
|--------------------------------------|-------------|-----------------------------------------------------------------|
| P1                                   | Green       | Power input 1 is active                                         |
|                                      | Off         | Power input 1 is inactive                                       |
| P2                                   | Green       | Power input 2 is active                                         |
|                                      | Off         | Power input 2 is inactive                                       |
| Fault                                | Red         | Power input 1 or 2 is inactive                                  |
|                                      | Off         | Power inputs 1 and 2 are both active,<br>or no power is present |
| Copper Port<br>(Upper LED)           | Green       | Connected to network                                            |
|                                      | Flashing    | Networking is active                                            |
|                                      | Off         | Not connected to network                                        |
| Copper Port<br>(Lower LED)           | Green       | Connected to network at 1000Mbps                                |
|                                      | Off         | Not connected to 1000Mbps network                               |
| SFP Port<br>LNK/ACT<br>(if equipped) | Green       | Connected to network                                            |
|                                      | Flashing    | Networking is active                                            |
|                                      | Off         | Not connected to network                                        |

**Ports** 

RJ-45 ports: The RJ-45 ports auto-sense for 10, 100 or 1000 Mbps devices connections. The auto MDI/MDIX feature allows connections to switches, workstation and other equipment without changing straight through or crossover cabling. The charts below show the cable pin assignments for straight through and crossover cables.

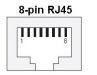

through or cross-over cable may be used. 2. 10/100/1000 auto negotiation and full/halfduplex are supported.

|                                               | 3<br>6             | Rx+<br>Rx- |
|-----------------------------------------------|--------------------|------------|
| 1. Auto MDI/MDI-x is<br>supported. A straight | MDI-X Cable Pinout |            |

Pin

1

| Signal |
|--------|
| Rx+    |
| Rx-    |
| Tx+    |
| Tx-    |
|        |

MDI Cable Pinout

Signal

Tx+

Installation Complete

- 1. When the network cables are attached and power is applied, installation is complete.
- 2. The switch will automatically discover network devices, populate its MAC address table, and pass traffic to the appropriate ports.

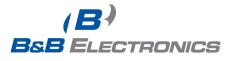